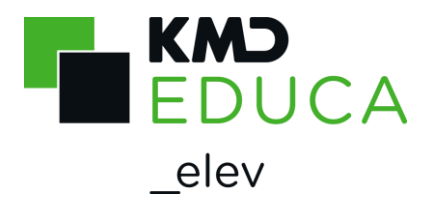

## **KMD Educa Arkiv**

## **Vejledning til eleverne**

Sådan henter du selv dine afgangsdokumenter – såsom bevis og bilag til beviset.

Du skal via din kommunes hjemmeside finde linket til <https://kmdskolearkiv.dk/> eller åbne siden ved at skrive [www.kmdskolearkiv.dk](http://www.kmdskolearkiv.dk/) på nettet.

Når du får nedenstående skærmbillede, skal du klikke på den grønne knap og logge på med din NemID

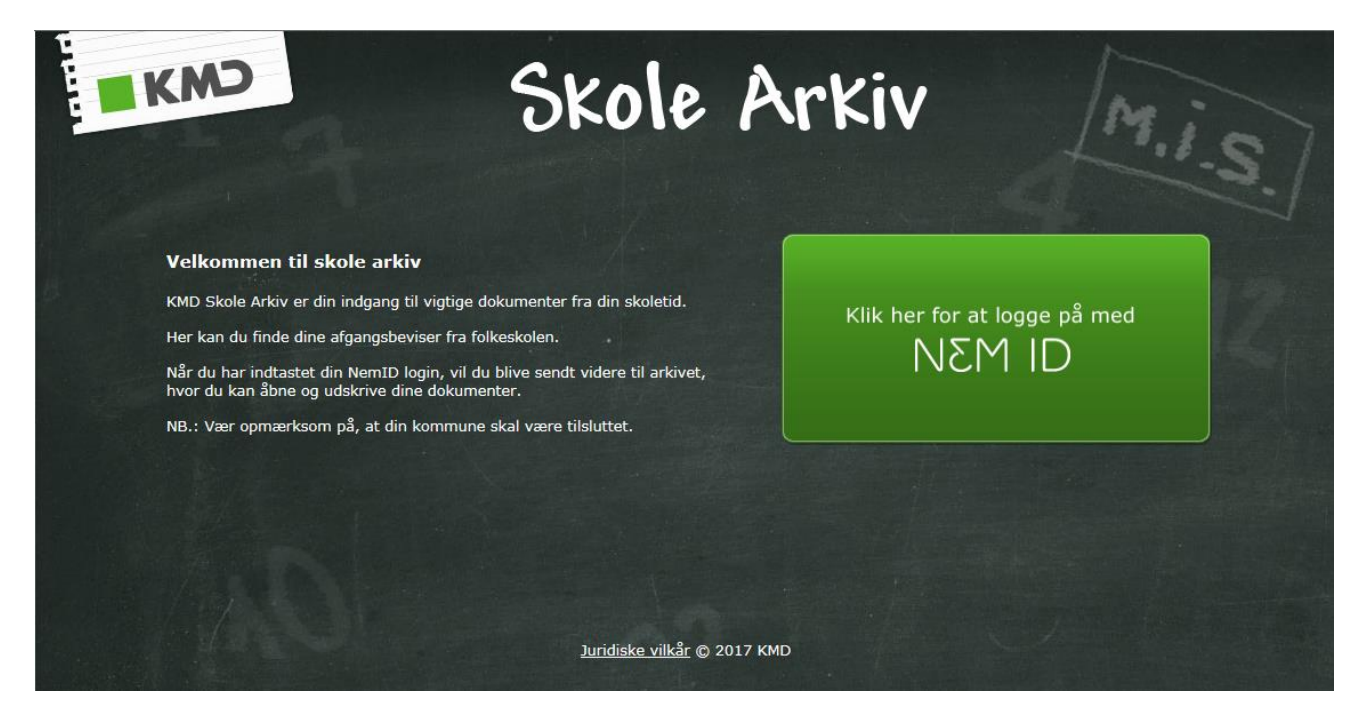

Du er nu logget på med NemID og kan se dine afgangsdokumenter:

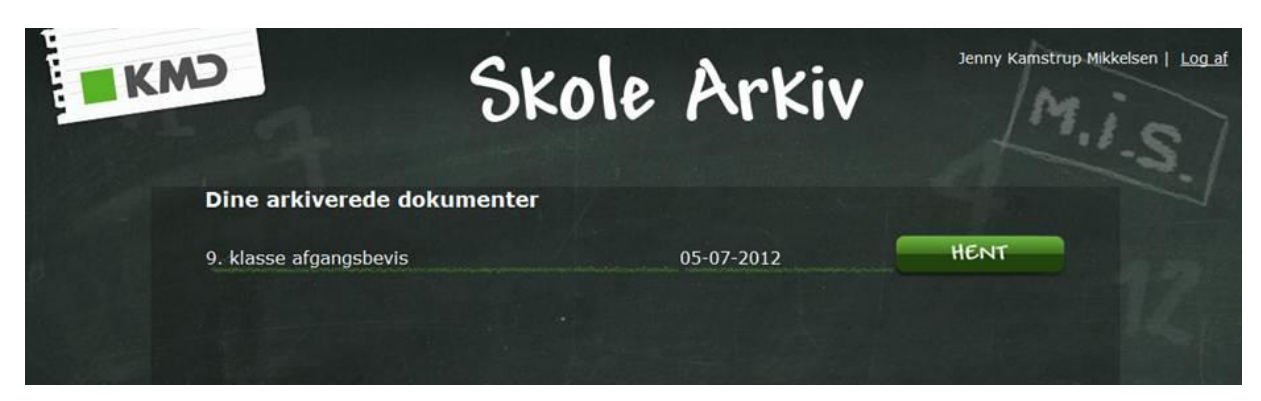

Klik på HENT og udskriv dit bevis.

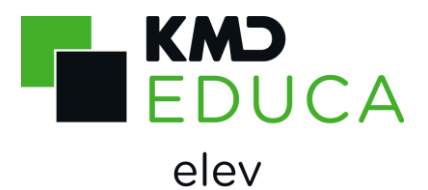

Sådan kan beviset se ud, udskrevet på hvidt papir:

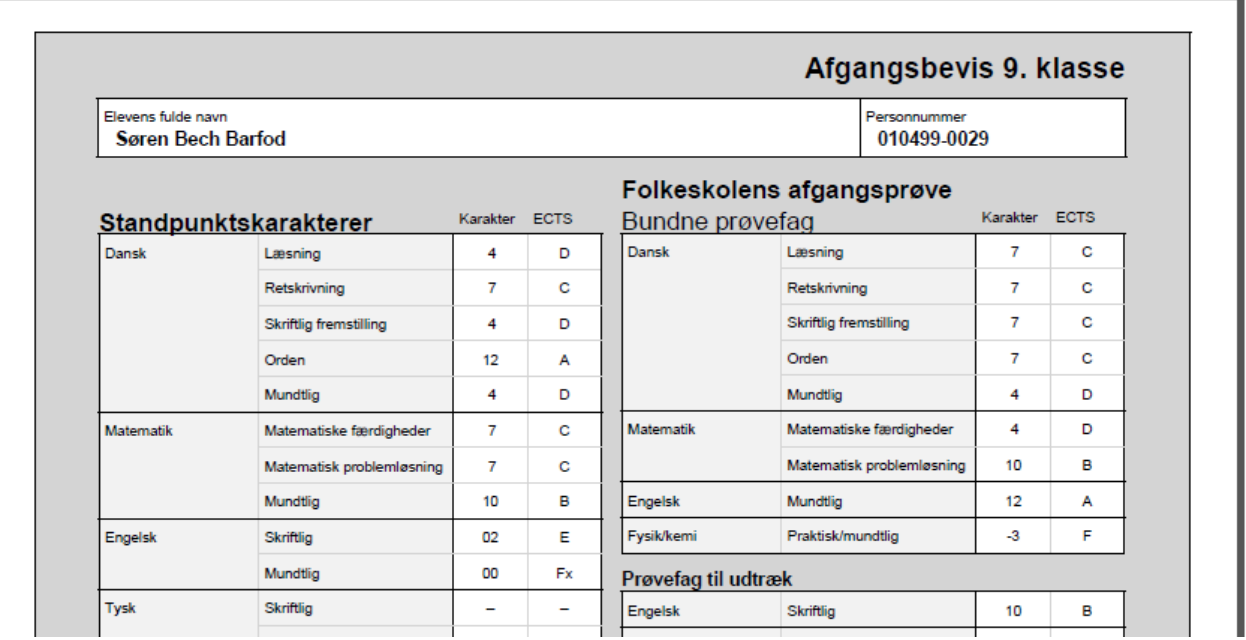

Hvis du ikke får vist dine afgangsdokumenter, men i stedet får nedenstående skærmbillede, skyldes det sandsynligvis, at din NemID ikke er tilknyttet en offentlig digital signatur.

Klik på linket i skærmbilledet for at bestille en offentlig digital signatur til din NemID. Selve bestillingen tager ikke lang tid, og den bliver gennemført med det samme, så du straks derefter kan logge på arkivet igen og se dine afgangsdokumenter.

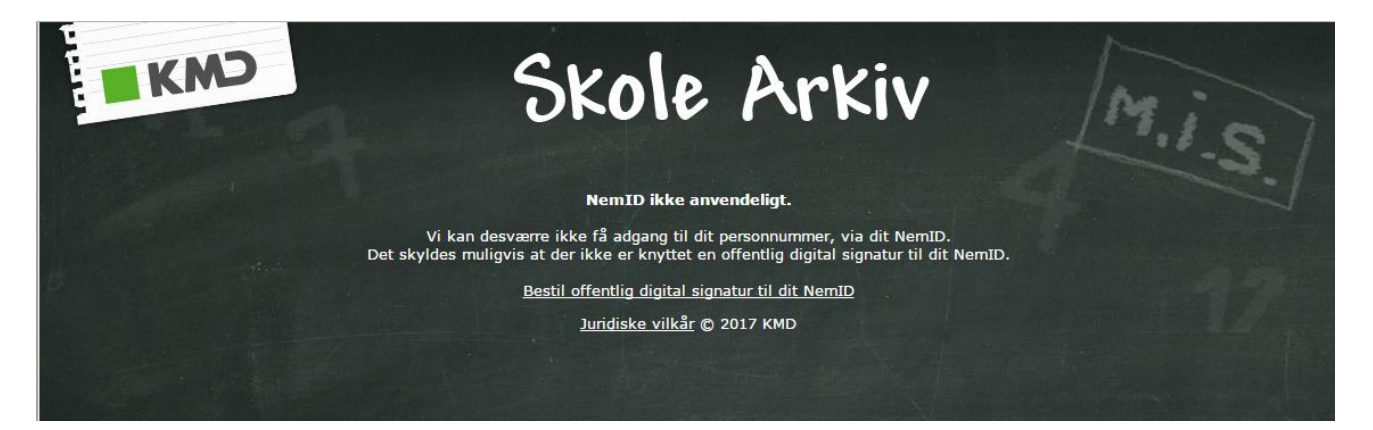

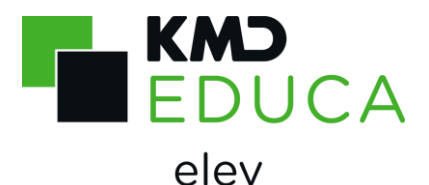

## **Yderligere information omkring anvendelse af NemID fra bank til offentlige hjemmesider**

Unge under 18 år kan logge på egen bank med deres NemID.

De unge kan dog ikke tilgå offentlige hjemmesider med deres NemID, med mindre de bestiller adgangen til de offentlige sider via NemID.

## **Se vejledningen til, hvordan du gør, hvis du ikke anvender linket i arkivet, som vist på forrige side:**

Du skal ind på NemID's hjemmeside: <https://www.nemid.nu/dk-da/>

Log ind på siden med din NemID.

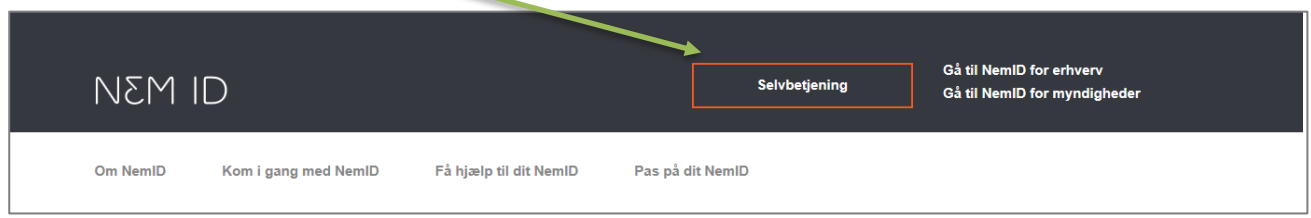

Når du er logget ind, kan du under Vejledninger vælge -> Bestilling -> Brug NemID fra din bank til offentlige hjemmesider.

Her skal du så klikke på linket: Start bestilling af offentlig digital signatur til dit NemID og følge vejledningen herfra.

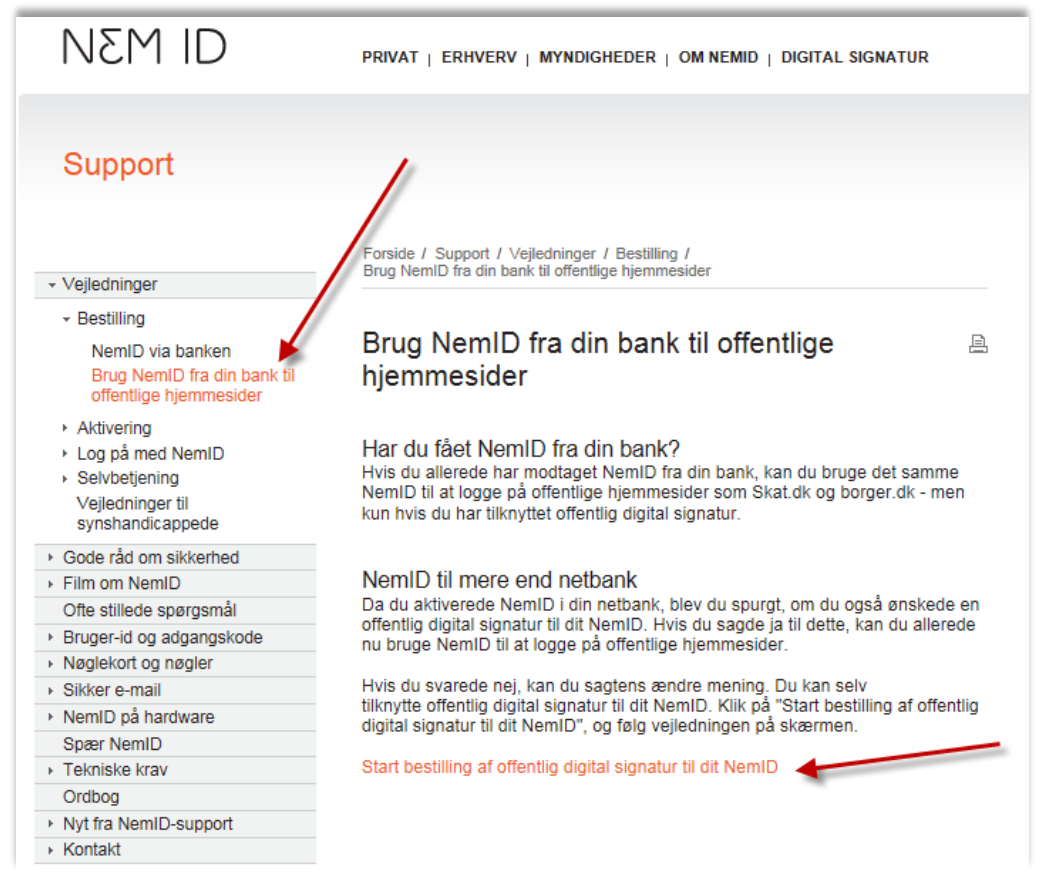